# **SLAC: Spoken Language Annotation Comparison**

## **User Guide**

SLAC is a web tool that allows to analyze and compare different prosodic annotations of the same transcription. The tool is now available at this URL: http://lablita.it/app/slac/

### **Text view**

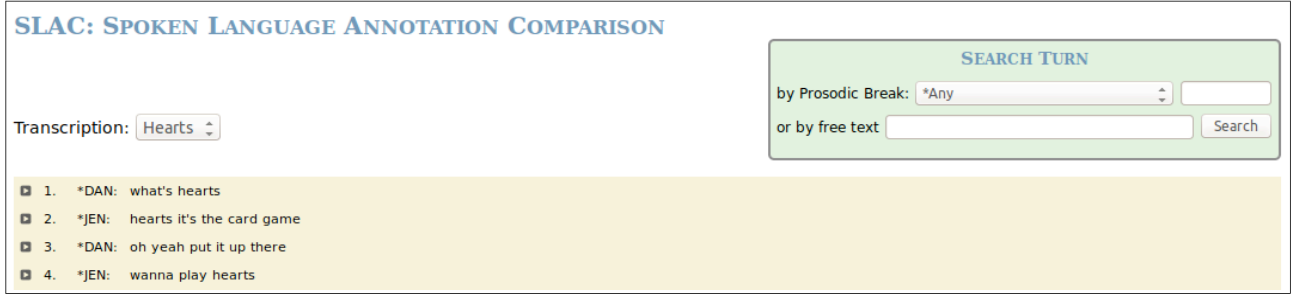

From the home page is possible to view the full transcription text by using the **Transcription** combo box. The text is displayed in the yellow area divided in turns. Each line contains:

- the turn number;
- the speaker identifier:
- the text of the turn.

A play button on the left  $(\Box)$  allows to listen to the audio segment corresponding to the turn.

#### **Prosodic annotations comparison**

By clicking on a turn it's possible to compare the different prosodic annotations inserted, that are displayed in two ways: inline and in table.

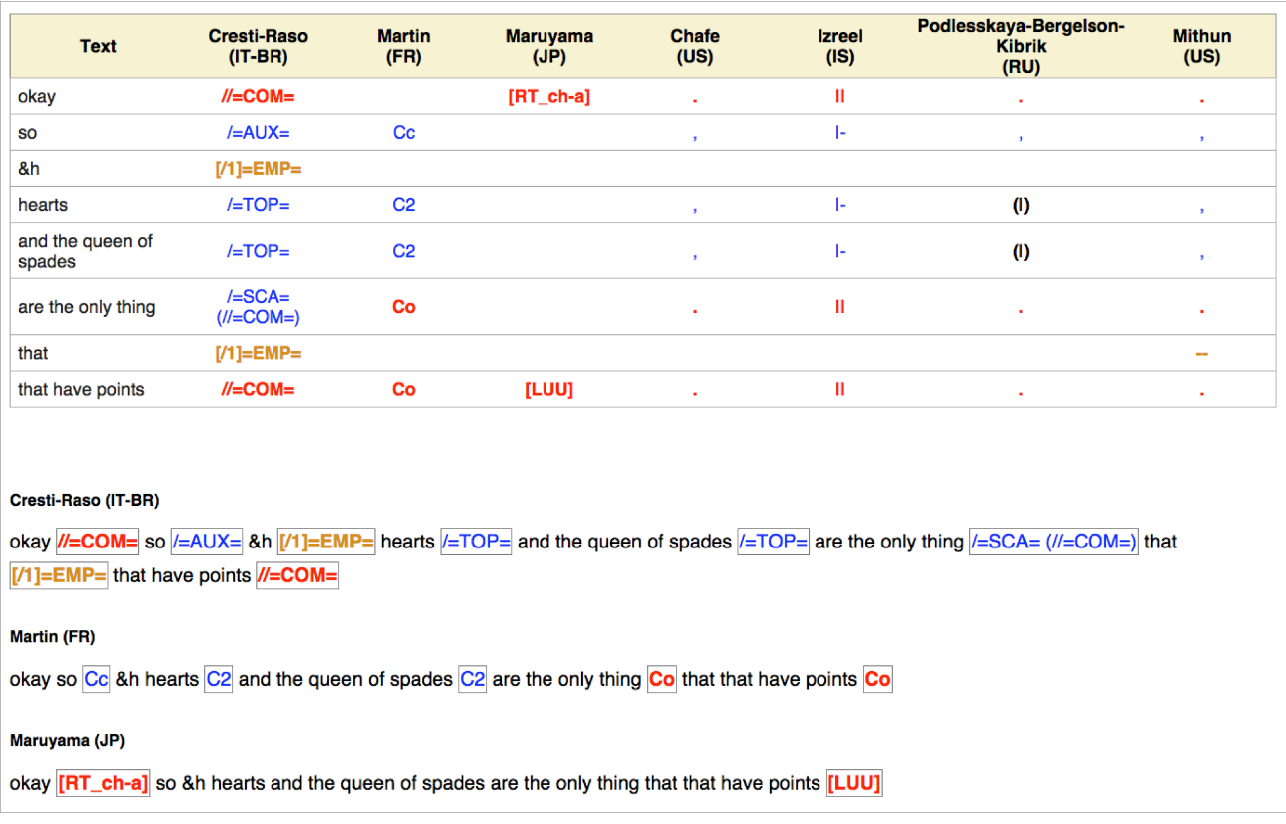

The **table view** is the main way to make annotation comparison: here all the annotations are displayed together, one per column. The first column contains the text chunks, while in the other ones the user can see the annotation tags. The missing tag aside a text chunk means that the annotator did not mark the chunk as a prosodic unit. Under the table there is the **inline view** of the turn: here the user can see the original annotations independently.

In order to improve the comparison, the different annotation tags have been classified with a uniform distinction between terminal and non-terminal breaks. This classification is marked with tag colours:

- *Terminal breaks* are displayed in red;
- *Non-Terminal breaks* are displayed in blue;
- **Interruptions and disfluencies** are displayed in orange;
- Units which have not been transcribed by one annotator **[ntrsc]** are displayed in black**;**
- Alternative tagging is displayed between parentheses.

Finally, audio speech is directly available from here:

- **one click** on a text chunk in the table (first column) will play the audio of the chunk;
- a selection of more than one chunk, made by **mouse dragging**, will play the audio of the whole selected segment, as in the following image:

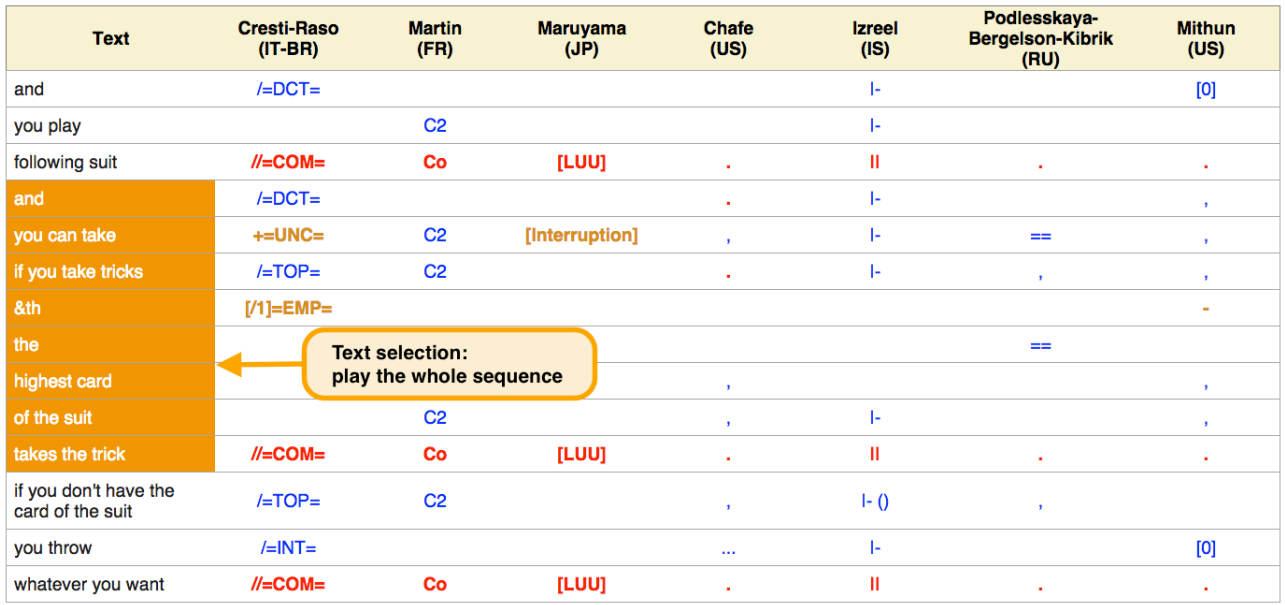

### **Turn search**

From the home page search function is available: the user can search a turn by **prosodic tag** or by **free text**.

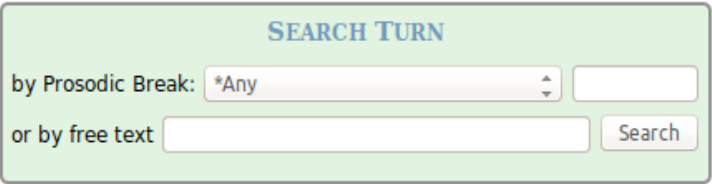

In order to search by prosodic break you need to select one annotation within the combo box; the selection will be written in the adjacent text field and it can be optionally edited. It's not possible to use regular expressions, but the **star wildcard (\*)** is available with its standard meaning (zero, one ore more occurrences of any carachter).

The search by free text function allows to retrieve all the turns containing a word (or a word sequence). The star wildcard is available too.